دليل استعمال بوابة التقاعد النسبي

.1 تتبع الطلبات من طرف مدير المؤسسة أو تسجيل الطلب شخصي للمدير

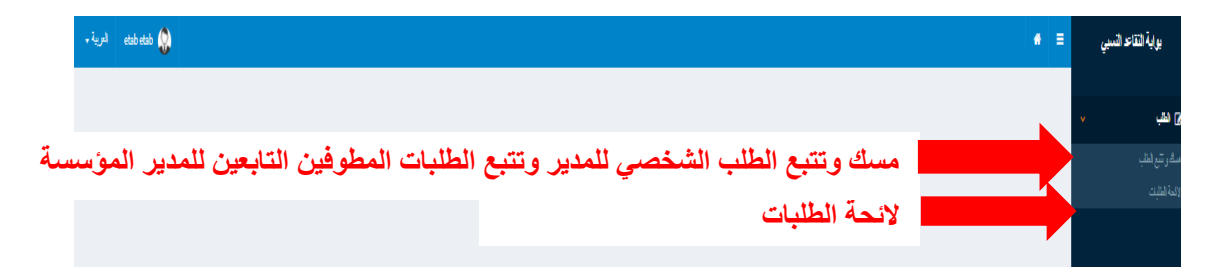

بعد الضغط على الزر مسك وتتبع الطلب

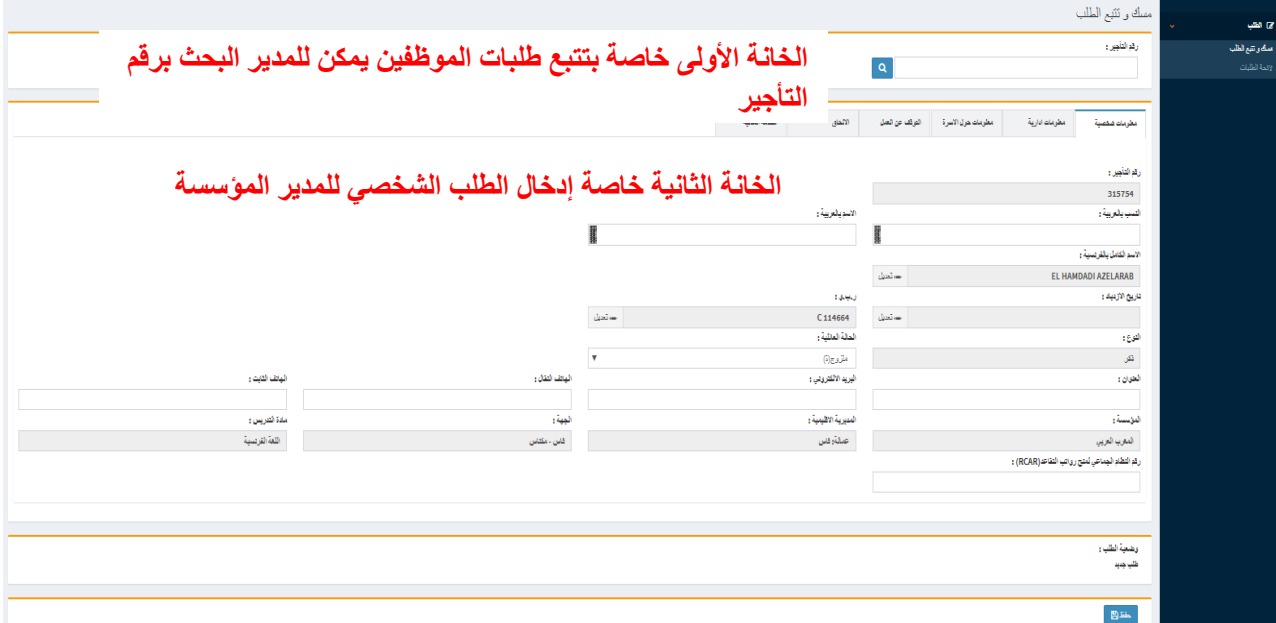

في حالة البحث سيتم عرض الصفحة التالية

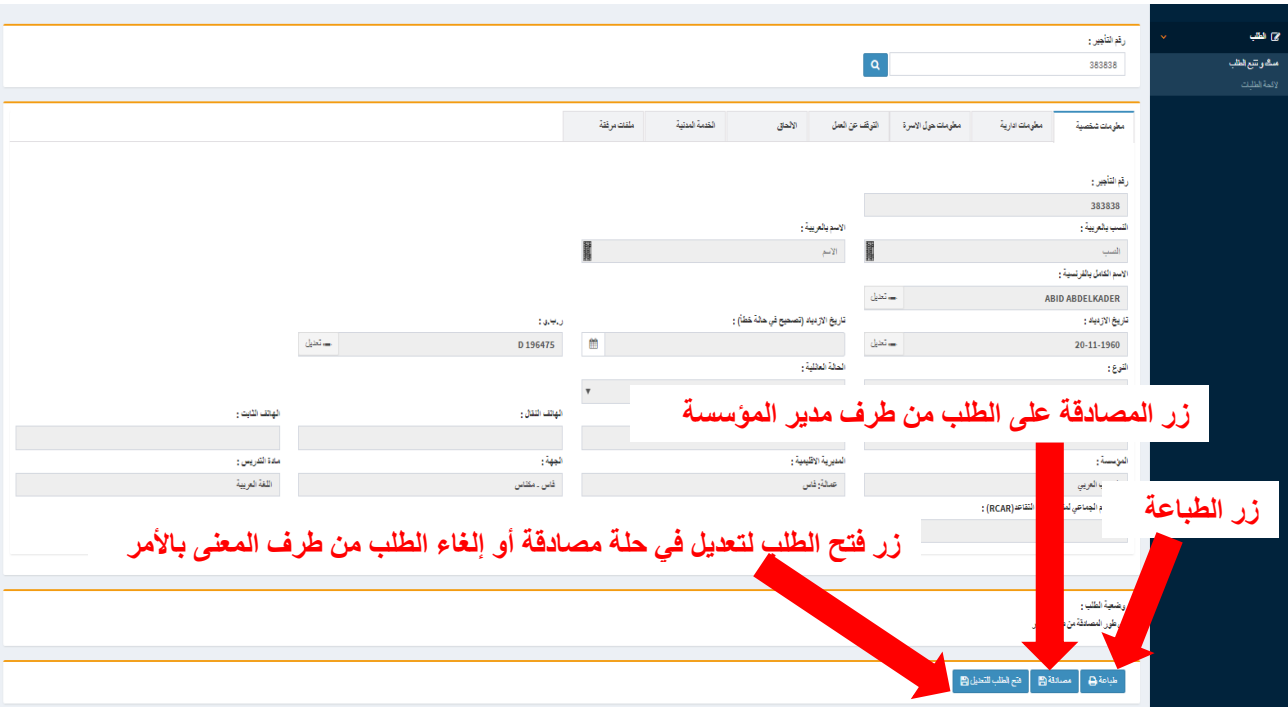

**\* في حالة الضغط على زر المصادقة على الطلب سيتم عرض الصفحة التالية**

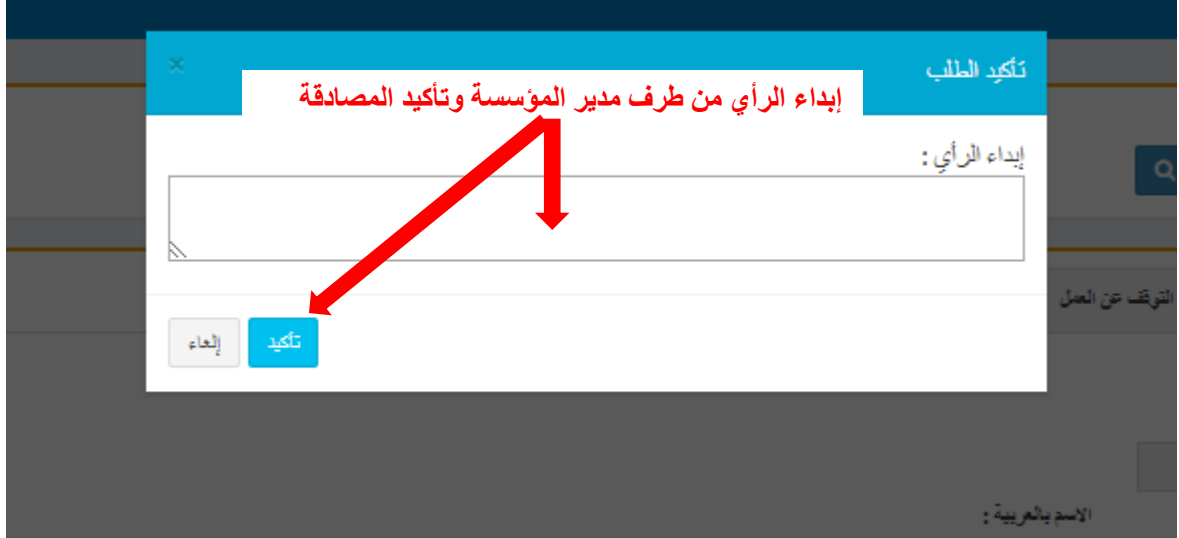

**\* في حالة الضغط على زر فتح الطلب لتعديل سيتم ارجع الطلب للمعنى باألمر قصد تصحيح المعطيات الخاطئة** 

بعد الضغط على الزر الئحة الطلبات سيتم عرض الصفحة التالية

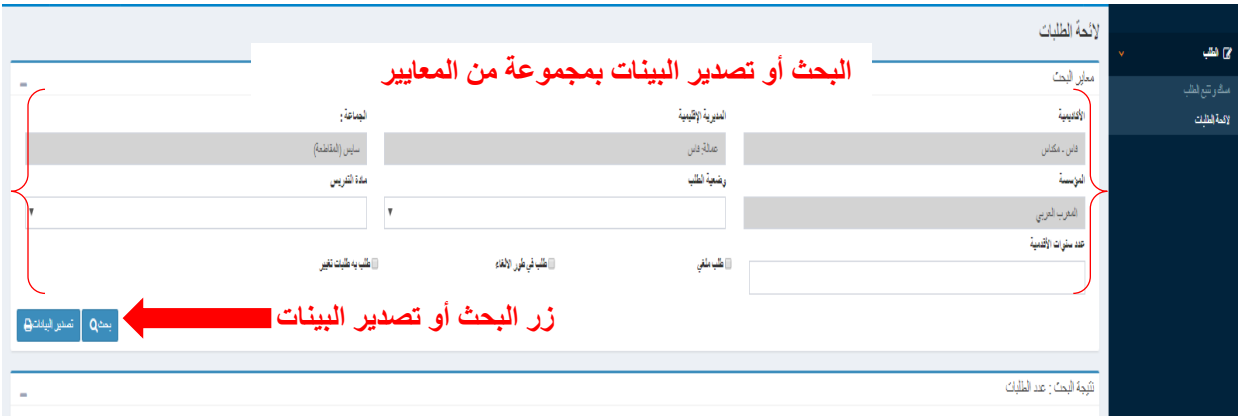

**بعد الضغط على زر البحث )بالنسبة لخانة عدد سنوات األقدمية في اإلدارة فإن نتيجة البحث توافق الموظفين الذين لهم أقدمية في اإلدارة أكبر من أو تساوي العدد المدرج في الخانة(**

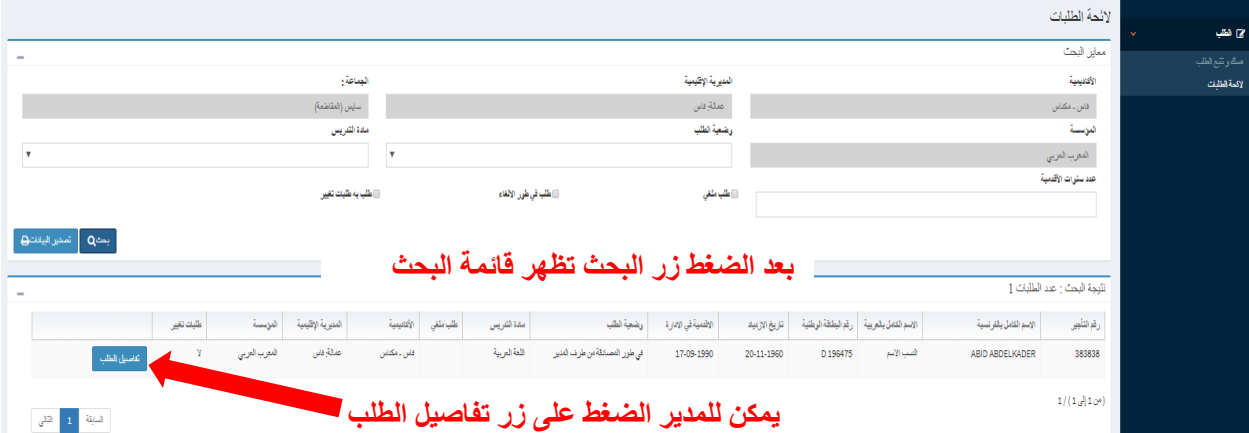